### W5-1200G

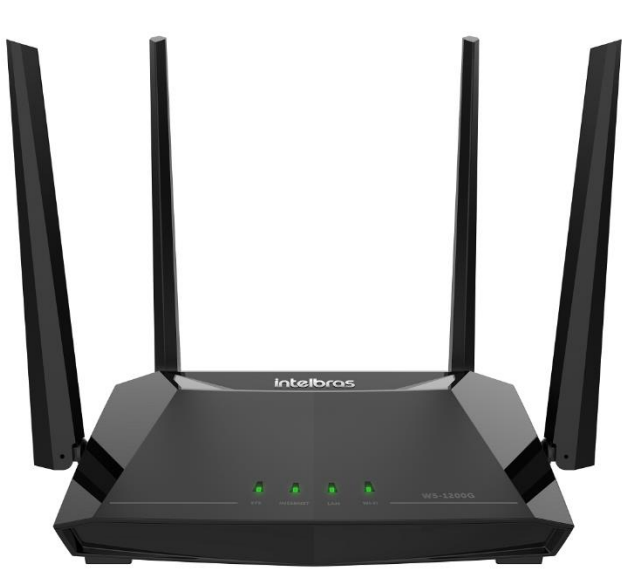

**Roteador W5-1200G** linha **UI-FORCE** 

» 4 portas Gigabit (1 Internet e 3 LAN): ideal para planos de internet de **até 400\* mega.**

» **Tecnologia Wi-Fi 5** com 867Mbps em 5 GHz (802.11ac) e 300Mbps em 2,4 GHz (802.11n).

» Customização de configurações-padrão e atualização remota centralizada via **Portal Remotize**: reduza o número de visitas à campo e mantenha seu parque de roteadores sempre atualizado de maneira remota.

» Compatível com a **tecnologia inMesh**<sup>1</sup>: conecte os roteadores da linha Wi-Force através de uma rede Mesh e aumente a área de cobertura da sua rede Wi-Fi.

» Suporte a **Beamforming e MU-MIMO**: maior performance e estabilidade mesmo com mais dispositivos conectados na rede Wi-Fi.

» **Aplicativo Meu Wi-Fi Intelbras:** gerencie e acesse remotamente as informações do seu roteador.

» **5 anos de garantia** com um dos melhores suportes técnicos do Brasil.

<sup>1</sup>Wi-Fi Mesh proprietária da Intelbras baseada na Tecnologia EasyMesh.

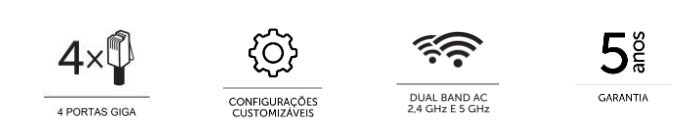

O roteador Wi-Force W5-1200G foi desenvolvido para entregar conexão Wi-Fi com muito mais desempenho e estabilidade.

Ele possui a tecnologia Wi-Fi 5 (802.11ac, popularmente chamada de *dual band AC 1200)*, com velocidade teórica de 867Mbps em 5 GHz e 300Mbps em 2,4 GHz. Tem ainda suporte às tecnologias inMesh, Beamforming e MU-MIMO, garantindo uma navegação mais veloz e estável mesmo com mais dispositivos conectados na rede Wi-Fi. Através de suas 3 portas LAN Giga Ethernet (10/100/1000 Mbps) é possível usufruir de conexão de qualidade também através da rede cabeada.

Além disso, é compatível com o Portal Remotize [\(https://www.intelbras.com/pt-br/remotize\)](https://www.intelbras.com/pt-br/remotize), uma solução exclusiva para provedores de internet que simplifica o gerenciamento do parque de roteadores, por exemplo, permitindo atualização de firmware e customização de configurações-padrão de forma centralizada, tudo isso de forma gratuita.

O W5-1200G é indicado para planos de internet de **até 400\* mega**, para conectar até **40\* dispositivos** e cobrir com Wi-Fi até **120\*m²**.

**Você sabia?** O nome do roteador segue a seguinte lógica:

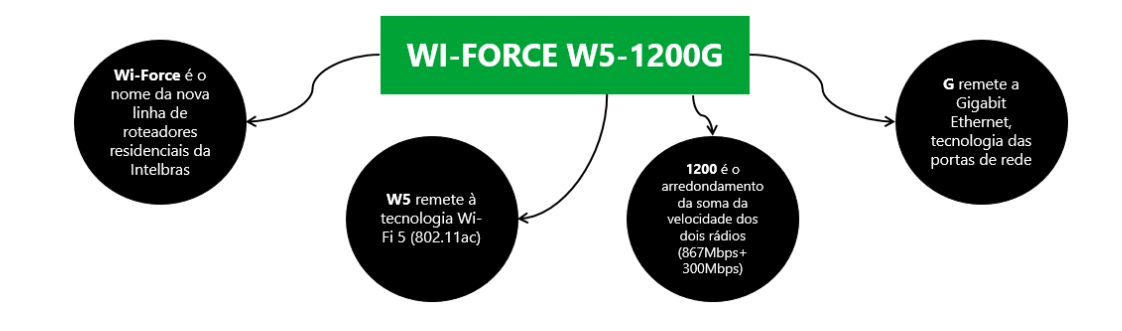

**IMPORTANTE:** fique sempre atento a novas versões de firmware, pois elas sempre trarão alguma novidade para você! Dica para você, provedor: utilize o Remotize para manter seu parque de roteadores sempre atualizado.

Se você tiver dúvidas, necessitar resolver alguma questão ou desejar sugerir melhorias e novas funcionalidades em nossos produtos, entre em contato através de um de nossos canais de atendimento: [https://www.intelbras.com/pt](https://www.intelbras.com/pt-br/contato/suporte-tecnico/)[br/contato/suporte-tecnico/.](https://www.intelbras.com/pt-br/contato/suporte-tecnico/)

Visite a página dos nossos produtos no site: <https://www.intelbras.com/pt-br/redes/roteadores/residenciais>

#### **As funcionalidades presentes a partir do firmware 1.14.2 são:**

Configurações de rede:

- ✓ Wi-Fi: nessa opção é exibida a lista de redes disponíveis, sendo possível:
	- o Editar as redes e definir nome, senha e modo de segurança. Observação: ao alterar as duas redes existentes por padrão (2,4 GHz e 5 GHz) para um mesmo nome, elas se tornam uma rede dual band.
	- o Criar novas redes Wi-Fi, sendo possível escolher se a rede será dual band (operando em ambas as frequências) ou single band (operando ou em 2,4 GHz ou em 5 GHz).
	- o Alterar configurações dos rádios 2,4 GHz e 5 GHz, como canal e largura de banda. É possível também desativar individualmente os rádios.
- ✓ Internet: permite realizar configurações para os modos PPPoE, DHCP e IP estático.
- $\checkmark$  Rede local (LAN):
	- o Permite alterar o endereço IP, máscara de rede, configurações do servidor DHCP, além de possibilitar a criação de regras de endereçamento IP fixo para dispositivos da rede.

Configurações de sistema:

- ✓ Atualização de firmware:
	- o Automatizada: quando um novo firmware estiver disponível, você será notificado ao acessar a interface do produto ou o menu Atualizar.
	- o Via arquivo: basta realizar o download do arquivo no site da Intelbras e proceder com a atualização via interface web.

**Dica para provedores de internet:** utilize [o Remotize](https://www.intelbras.com/pt-br/remotize) para manter seu parque de roteadores sempre atualizado de forma simples, prática e segura.

- ✓ Configurações de usuário e senha para acesso ao roteador.
- ✓ Opção para reiniciar o roteador, contando também com função para reinício diário automático.

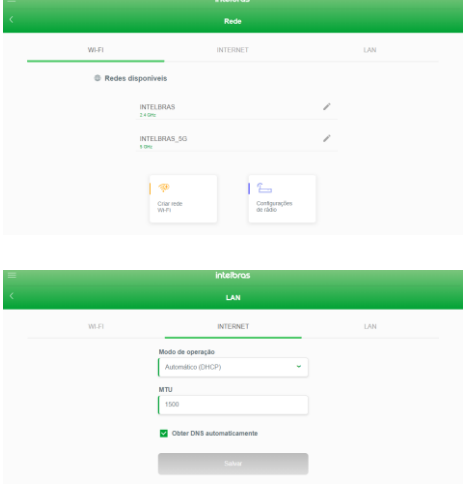

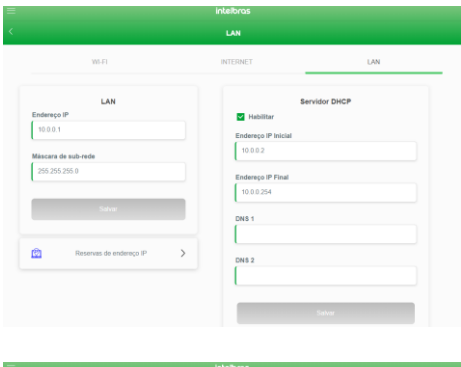

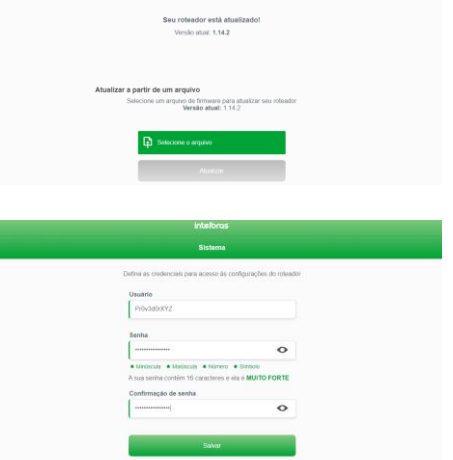

- ✓ Configuração de tempo de reset e opção para restaurar o produto ao padrão de fábrica.
- ✓ Configuração de acesso remoto habilitado ou não, porta de conexão remota e configuração de resposta a *ping* na WAN.

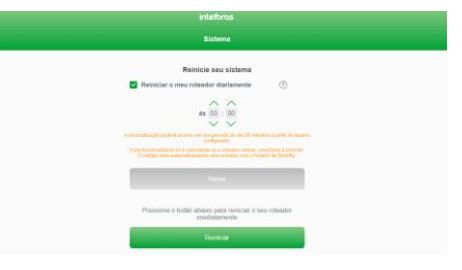

Configurações de segurança:

- ✓ Redirecionamento de portas: permite criar regras para redirecionar conexões para a rede local.
- ✓ UPnP e DMZ: permite habilitar/desabilitar o protocolo UPnP e também criar uma regra DMZ. Observação: por padrão o roteador possui a função UPnP ativa.
- ✓ Controle de banda: permite configurar a velocidade do plano de internet e criar regras de limitação ou priorização de banda para os dispositivos da rede.
- ✓ Filtros: permite criar regras de bloqueio através de filtros de MAC, IP, Porta e URL.

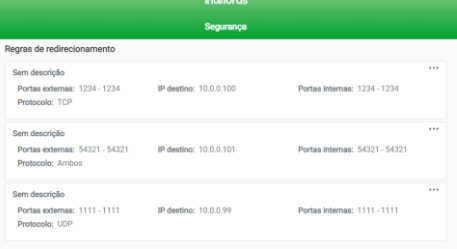

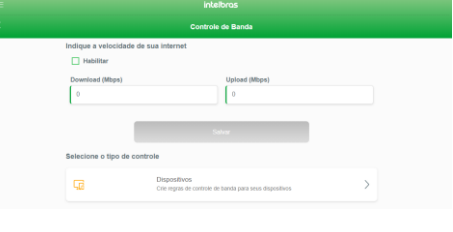

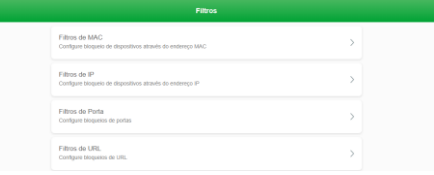

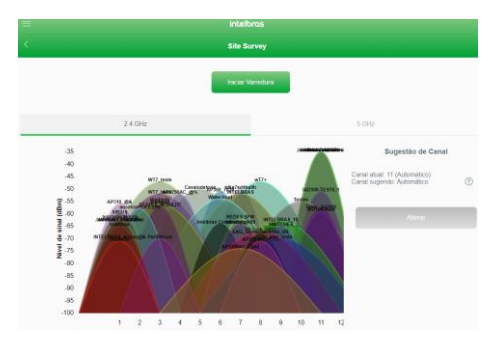

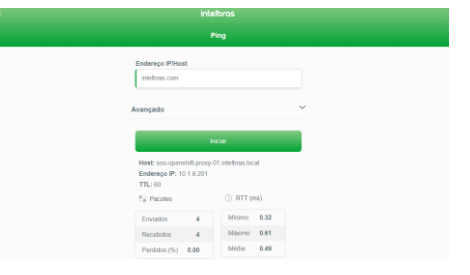

#### Ferramentas:

- ✓ *Site survey*: permite identificar redes próximas ao roteador. Isso auxilia, por exemplo, em análises para verificar interferências ou para escolher canais manualmente para as redes 2,4 GHz e 5 GHz do produto.
- ✓ *Ping*: permite analisar a conectividade de rede, através do envio pacotes de dados a determinado destino.

O W5-1200G conta ainda com protocolo IPv6 com autoconfiguração, ou seja, ele não necessita de configuração adicional para que você possa utilizá-lo. As informações de endereçamento são mostradas na *dashboard* da interface web do produto.

### **COMPATIBILIDADE COM PLATAFORMA REMOTIZE**

O W5-1200G possui também compatibilidade com o Remotize, a nova plataforma para gerenciamento de roteadores exclusiva para a família Wi-Force. Através do Remotize você terá maior controle sobre os produtos em campo, de forma automatizada, prática e segura.

A seguir listamos as funcionalidades iniciais disponibilizadas. O Remotize continuará evoluindo constantemente para entregar novas funcionalidades periodicamente.

*IMPORTANTE: o Portal Remotize está disponível através do endereço [https://remotize.intelbras.com.br/.](https://remotize.intelbras.com.br/) Em caso de dúvidas, acesse<https://remotize.intelbras.com.br/#/faq> ou entre em contato com nosso suporte técnico.*

**Status de todos os roteadores de sua rede:** através da lista de dispositivos, veja o status dos seus roteadores que estão em campo. Nessa tela, ao clicar sobre um roteador você terá acesso, por exemplo, à associação de perfil de configuração-padrão.

**Customização de configurações:** você pode criar e associar perfis de configuração-padrão aos roteadores. Assim, se eles forem *resetados*, retornarão para as configurações que você definiu.

Para facilitar o processo, você pode definir um perfil como padrão, assim, sempre que novos roteadores forem associados à sua conta, receberão automaticamente as configurações definidas nesse perfil.

**Atualização em massa:** quando uma nova versão de firmware for disponibilizada, você poderá utilizar o Remotize para atualizar seu parque de roteadores, de forma simples, prática, segura e controlada.

**Como se cadastrar:** para ter acesso ao Remotize, você deverá utilizar uma conta Google. Basta autorizar o acesso e em seguida concluir o cadastro para ter acesso ao portal.

*Obs.: futuramente disponibilizaremos também possibilidade de criação de contas através de outras plataformas.*

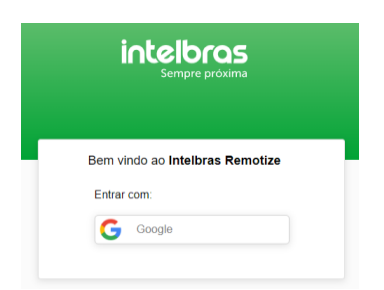

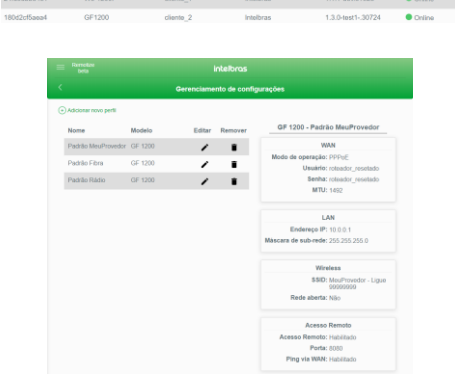

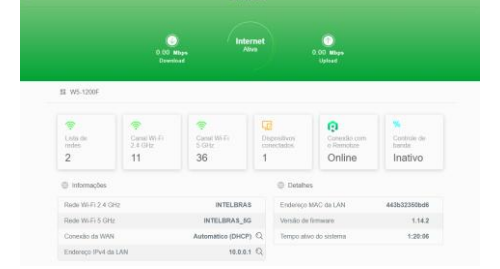

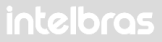

#### **Como adicionar roteadores à sua conta:**

- 1. Pode ser utilizado o aplicativo desktop do Remotize, disponível para download no próprio portal: baixe e execute a versão correta para o sistema operacional que você utiliza no seu computador. O aplicativo contém um tutorial guiado para demonstrar o que deve ser feito a partir daí.
- 2. Outra opção é adicionar manualmente, na interface web do Remotize, os endereços MAC da LAN dos roteadores que você deseja adicionar à sua conta.

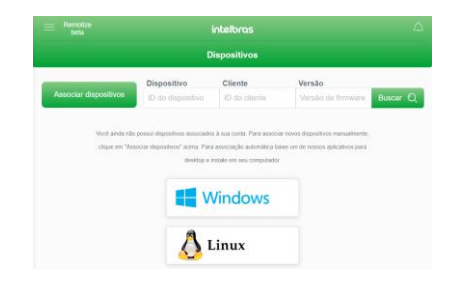

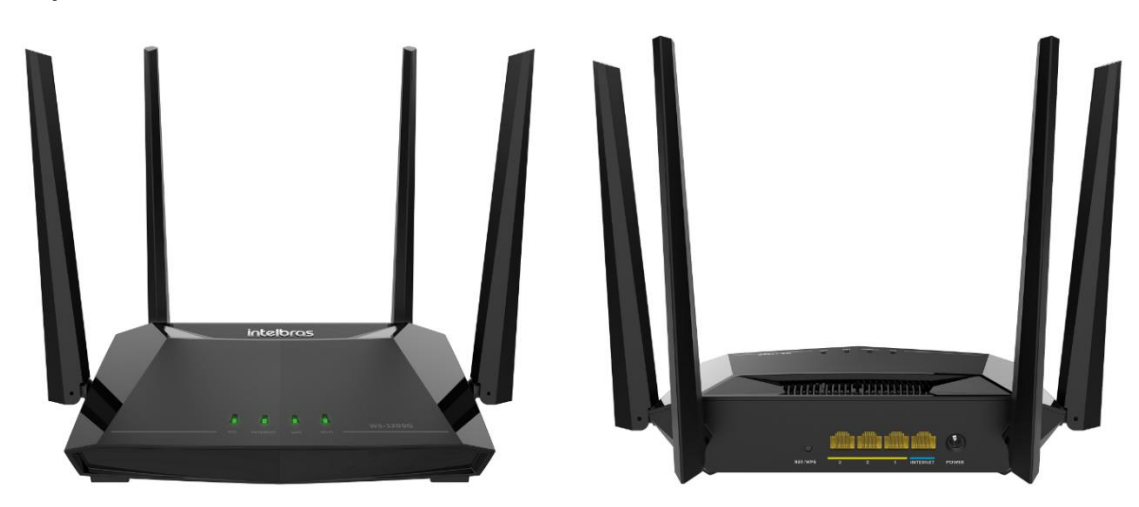

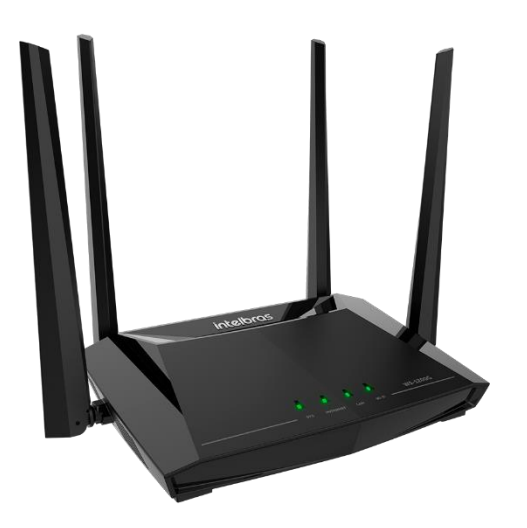

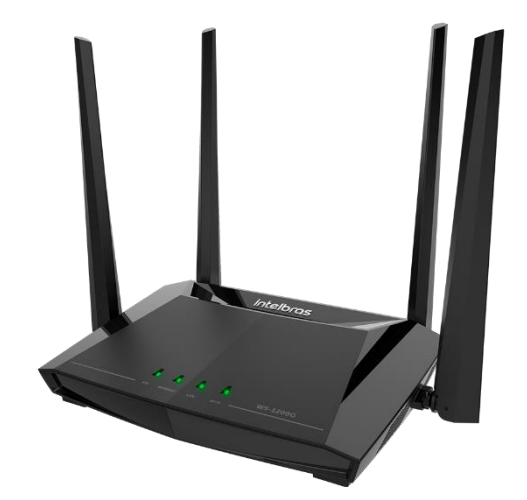

#### **Hardware**

4 antenas externas fixas de 5 dBi 4 portas Gigabit Ethernet – 1 WAN e 3 LAN – 10/100/1000 Mbps LEDs: SYS, Internet, LAN, Wi-Fi Chipset Realtek® RTL8197F + RTL8812F + RTL8367 Memória Flash 8 MB Memória RAM 64 MB Botão RESET/WPS (**Atenção:** a função WPS necessita ser habilitada na interface web) SO Linux + Bifrost Intelbras

### **Compatibilidade**

Plataforma Remotize Tecnologia inMesh (Protocolo EasyMesh) Aplicativo Meu Wi-Fi Intelbras IPv6 autoconfigurável

### **Parâmetros Wireless**

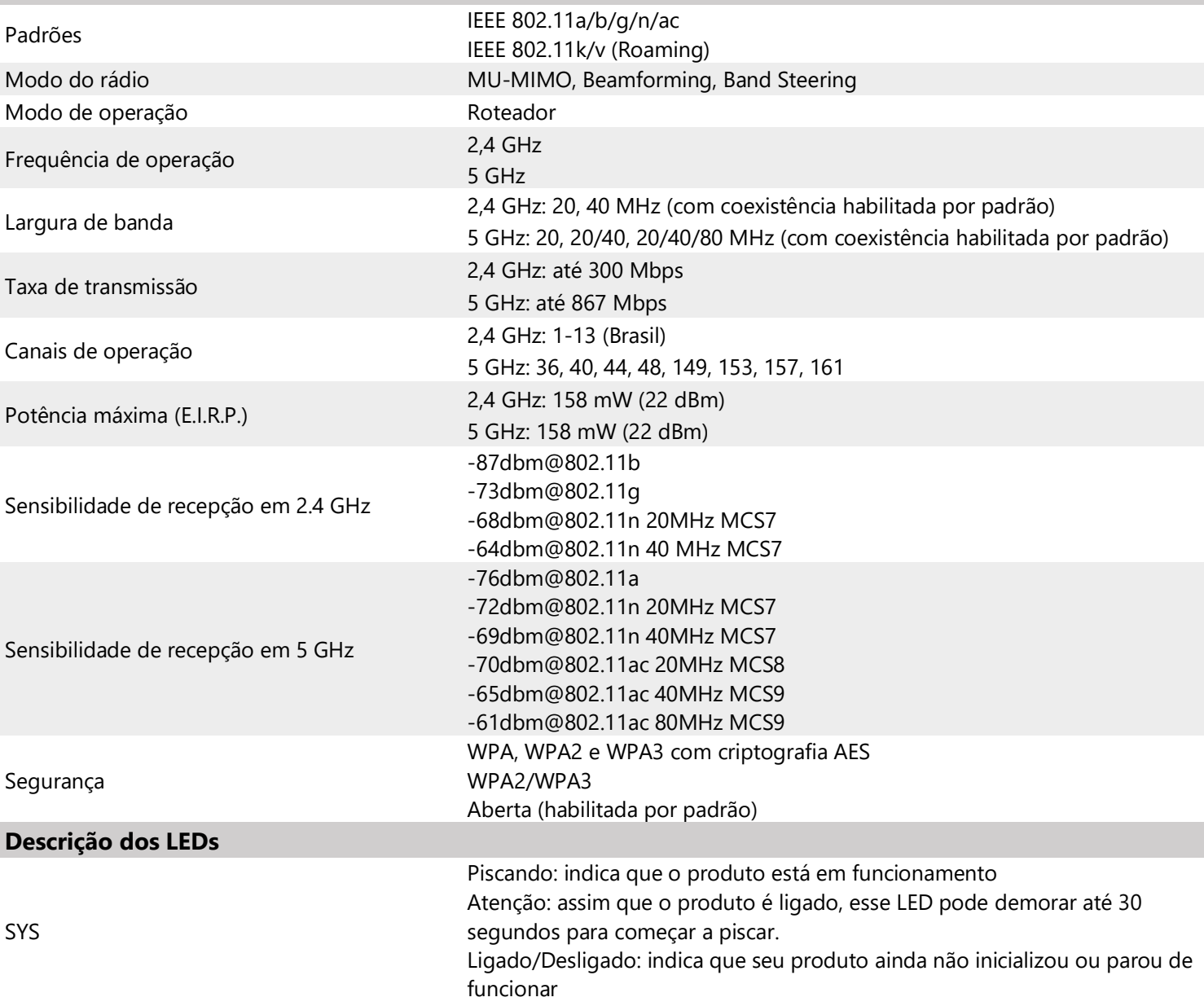

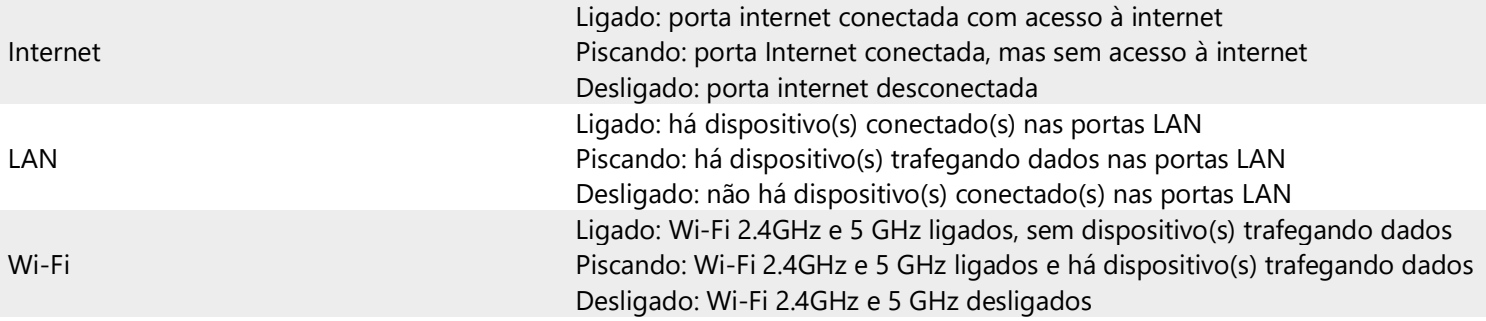

NOTA: ao atualizar o firmware do produto, o LED Power permanece aceso e os demais LEDs piscam lentamente, até o final do processo. Esse comportamento vale tanto para a atualização via arquivo quanto via Remotize. **Nunca desligue seu roteador durante o processo de atualização**.

### **Fonte de alimentação**

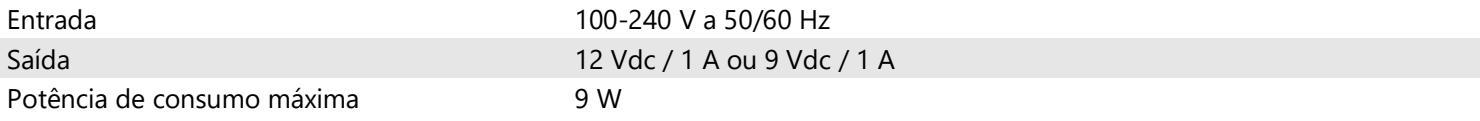

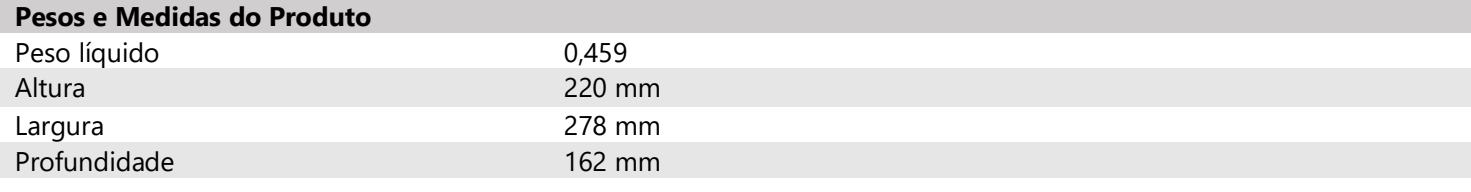

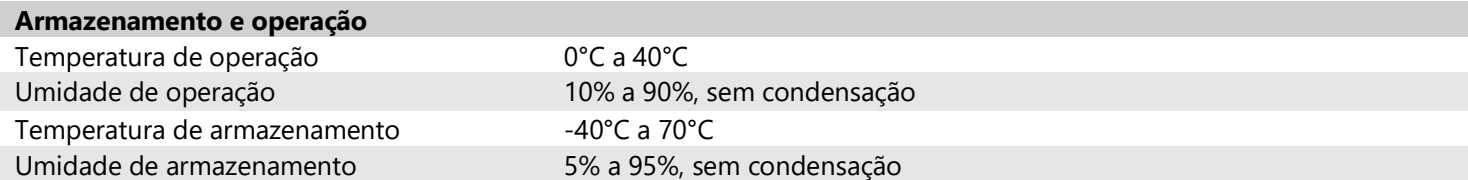

\*Valores médios recomendados, dependendo do perfil de uso, interferências e ambiente de instalação pode haver alteração para mais ou para menos.